# **QGIS Application - Bug report #4469 Postgis connection lost forever on backend restart.**

*2011-10-31 01:38 AM - Sandro Santilli*

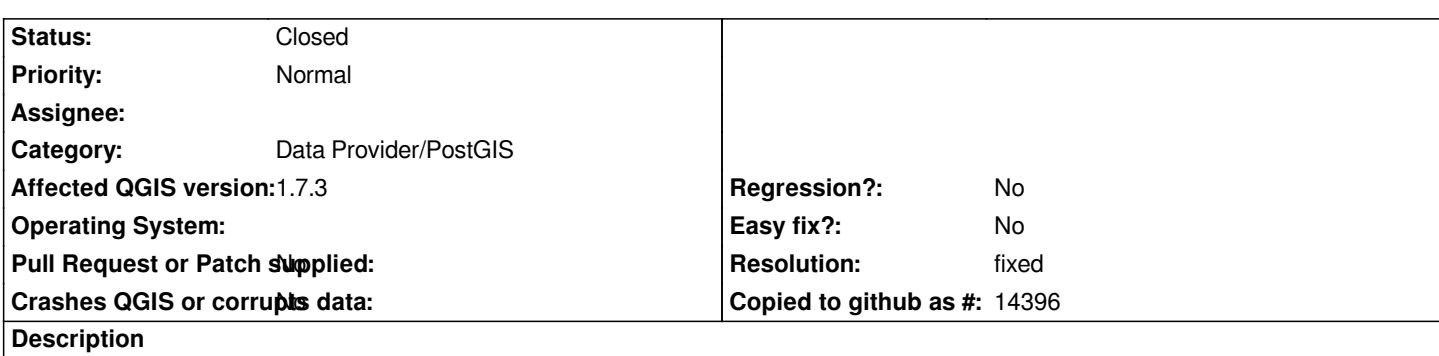

*Restarting the PostgreSQL server puts a QGis instance with PostGIS layers (bound to that specific server) into a silently failing state. That is all features disappear from the canvas at first reload w/out any notice of the problem.*

*PS: is it worth adding a "PostGIS Data Provider" category ? I have more to come...*

# **History**

# **#1 - 2011-10-31 02:13 AM - Giovanni Manghi**

*- Category changed from Data Provider to Data Provider/PostGIS*

# **#2 - 2011-10-31 02:45 AM - Jürgen Fischer**

- *Status changed from Open to Closed*
- *Resolution set to fixed*

*qgis now reconnects in case of failure (see commit:b86243ed9f6be9766284bc2e8ea82e7d4c0fbb5e)*

## **#3 - 2011-10-31 02:53 AM - Sandro Santilli**

*I'm pretty sure I was using a later version. Anyway, I'm rebuilding current master and will give it a try.*

*PS: would be helpful to have some kind of "Ready for test" status between Open and Closed.*

## **#4 - 2011-10-31 03:09 AM - Sandro Santilli**

*- Resolution deleted (fixed)*

*Still being a problem as 7297b23 This is against postgresql 8.4*

# **#5 - 2011-10-31 03:40 AM - Giovanni Manghi**

*- Status changed from Closed to Feedback*

**#6 - 2011-10-31 04:11 AM - Jürgen Fischer**

*Sandro Santilli wrote:*

*Still being a problem as 7297b23* 

*This is against postgresql 8.4*

*Works fine here - although with 8.3, but I doubt that makes a difference.*

*d:\\src\\qgis\\src\\providers\\postgres\\qgspostgresprovider.cpp(4198) : (QgsPostgresProvider::Conn::openCursor) Starting read-only transaction Query: BEGIN READ ONLY returned 7 [FATAL: terminating connection due to administrator command server closed the connection unexpectedly*

 *This probably means the server terminated abnormally*

 *before or while processing the request.*

#### *]*

*d:\\src\\qgis\\src\\app\\qgscustomization.cpp(778) : (QgsCustomization::customizeWidget) objectName = QgsMessageViewer event type = 17 d:\\src\\qgis\\src\\app\\qgscustomization.cpp(780) : (QgsCustomization::customizeWidget) QgsMessageViewer x QDialog d:\\src\\qgis\\src\\providers\\postgres\\qgspostgresprovider.cpp(4255) : (QgsPostgresProvider::Conn::PQexecNR) connection bad - resetting d:\\src\\qgis\\src\\providers\\postgres\\qgspostgresprovider.cpp(4259) : (QgsPostgresProvider::Conn::PQexecNR) reconnected - retrying d:\\src\\qgis\\src\\providers\\postgres\\qgspostgresprovider.cpp(1403) : (QgsPostgresProvider::nextFeature) finished after 1 features*

# **#7 - 2011-10-31 04:40 AM - Sandro Santilli**

*My logs:*

*FATAL: terminating connection due to administrator command Warning: Field -1 not found. Warning: Field -1 not found.*

*I have 4 layers, two on edge\_data and two on node each of two postgis topologies. The edge\_data layers are styled (old stylization) with unique value edge\_id.*

*Will try to reduce the number of layers.*

#### **#8 - 2011-10-31 04:42 AM - Sandro Santilli**

*Same with a single layer (edge\_data) and no styling.*

## **#9 - 2011-11-16 06:41 AM - Regis Haubourg**

*With Qgis 1.8.0 8422a9d (16/11/2011 with osgeow), 2\*postgres 9/ postgis 1.5 /1 pgpool2, when we stop one database, pgpool cut connections and recreate them. Qgis throws a first error message and then displays data correctly.*

*Proble solved for us. Thanks guys Régis*

#### **#10 - 2011-11-17 04:19 AM - Giovanni Manghi**

*Sandro Santilli wrote:*

*Same with a single layer (edge\_data) and no styling.*

*it seems to me that is either not confirmed or fixed, can you check?*

#### **#11 - 2011-11-17 09:32 AM - Sandro Santilli**

*A simple test with b6852f1 still shows the problem of things disappearing on backend restart. Test:*

 *- Open qgis*

- *Select a simple layer*
- *Zoom so you see where things are*
- */etc/init.d/postgresql restart*
- *Pan a little bit to force redraw*

*Can't see the vectors anymore here...*

*Maybe this is helpful:*

*Debug: /usr/src/qgis/qgis/src/core/qgsmaprenderer.cpp: 367: (render) Rendering layer crossing Debug: /usr/src/qgis/qgis/src/core/qgsmaprenderer.cpp: 368: (render) Layer minscale 0 Debug: /usr/src/qgis/qgis/src/core/qgsmaprenderer.cpp: 369: (render) Layer maxscale 1e+08 Debug: /usr/src/qgis/qgis/src/core/qgsmaprenderer.cpp: 370: (render) Scale dep. visibility enabled? 0 Debug: /usr/src/qgis/qgis/src/core/qgsmaprenderer.cpp: 371: (render) Input extent: Empty Debug: /usr/src/qgis/qgis/src/core/qgspallabeling.cpp: 765: (prepareLayer) PREPARE LAYER Debug: /usr/src/qgis/qgis/src/providers/postgres/qgspostgresprovider.cpp: 1607: (loadFields) Loading fields for table crossing Debug: /usr/src/qgis/qgis/src/providers/postgres/qgspostgresprovider.cpp: 1375: (nextFeature) nextFeature() without select()*

## **#12 - 2011-11-17 09:35 AM - Giovanni Manghi**

*Then I cannot confirm the problem here*

#### **#13 - 2011-12-16 02:10 PM - Giovanni Manghi**

*- Target version set to Version 1.7.4*

#### **#14 - 2012-01-22 11:48 PM - Jürgen Fischer**

*- Affected QGIS version set to master*

*- Crashes QGIS or corrupts data set to No*

*please verify that the problem still exists in master.*

## **#15 - 2012-01-23 03:56 AM - Sandro Santilli**

*- Affected QGIS version changed from master to 1.7.3*

*While trying in master I got another 2 different issues. First was a zero-length identifier for an "Identify" query, the secodn was a crash on backend restart.*

*This ticket is specifically for 1.7 though, not master. Can it be fixed in there ?*

# **#16 - 2012-04-16 06:31 AM - Paolo Cavallini**

*- Target version changed from Version 1.7.4 to Version 1.8.0*

# **#17 - 2012-09-04 11:56 AM - Paolo Cavallini**

*- Target version changed from Version 1.8.0 to Version 2.0.0*

## **#18 - 2012-11-02 12:51 PM - Sandro Santilli**

- *Status changed from Feedback to Closed*
- *Resolution set to fixed*

*I tried 1.8.0 and it works fine. Also master works fine.*